# PRONOTE

# **Présentation du logiciel PRONOTE** Espace Parents

[\(lien vers l'espace démo\)](https://demo.index-education.net/pronote/parent.html)

#### **Général**

- **Pronote est un logiciel de vie scolaire qui regroupe les informations utiles pour les élèves et la communauté pédagogique**
- **Vous pouvez consulter Pronote depuis le web ou depuis l'application mobile.**
- **Présentation en ligne :**

**[https://vimeopro.com/indexeducation/pronote](https://vimeopro.com/indexeducation/pronote-pour-les-familles/video/328626162)[pour-les-familles/video/328626162](https://vimeopro.com/indexeducation/pronote-pour-les-familles/video/328626162)**

### **Connexion via le web**

• **Pour se connecter à l'espace Parents, rendez-vous à l'adresse**

**<https://0131603x.index-education.net/pronote/> , à retrouver en lien sur le site du collège** 

- **Entrer l'identifiant et le mot de passe fournis par le collège (identiques à ceux de l'an passé, le cas échéant)**
- **Tutoriel vidéo <https://vimeo.com/358768871>**

## **Connexion via l'application**

- **Télécharger l'application Pronote**
- **Flasher le QR code généré depuis votre Espace Web (en cliquant sur l'icône )**

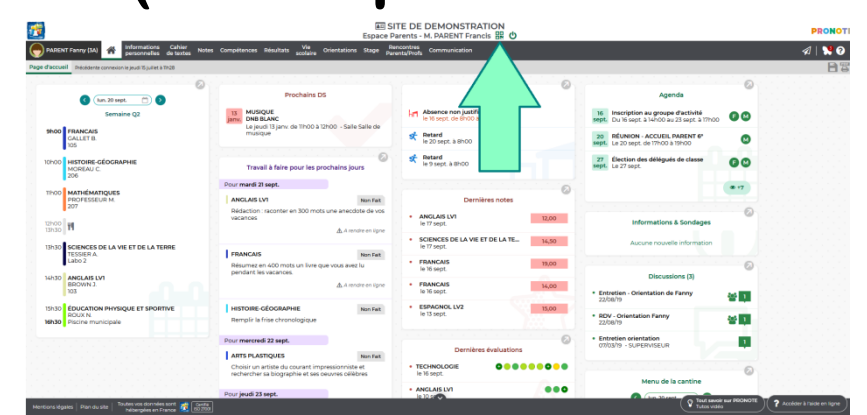

- **Entrer alors l'identifiant et le mot de passe fournis par le collège (identiques à ceux de l'an passé, le cas échéant)**
- **Tutoriel vidéo<https://vimeo.com/358768871>**

### **Remarques sur l'application**

• **Il est possible d'activer ou non les** 

**notifications**

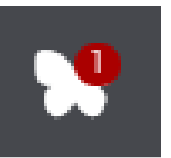

• **Il est possible de configurer un autre compte sur l'application (compte élève par exemple). Voir à ce propos le tutoriel vidéo <https://vimeo.com/472522255>**

# **Mot de passe perdu ?**

• **Si vous avez perdu votre identifiant ou mot de passe, vous pouvez les réinitialiser (voir le tutoriel** 

**<https://vimeopro.com/indexeducation/pronote-pour-les-familles/video/399213083> ).**

**Notez les quelque part pour pouvoir les retrouver facilement**

• **N'attendez pas, il est indispensable de consulter Pronote très régulièrement !**

### **Usages de Pronote**

- **[Recevoir des infos de l'établissement](#page-7-0)**
- **[Communiquer avec les équipes](#page-8-0)**
- **[Suivre le travail de l'élève](#page-9-0)**
- **[Connaître ses résultats](#page-11-0)**
- **[Consulter l'emploi du temps](#page-12-0)**
- **[Etre informé des absences,](#page-13-0)  [observations, punitions…](#page-13-0)**
- <span id="page-6-0"></span>**• Gérer les stages et orientation**

**Cliquez sur un usage pour atteindre la page correspondante** **Recevoir des informations de l'établissement**

- **Les personnels et professeurs peuvent communiquer avec les parents (et les élèves) via l'onglet Communication.**
- **Il y a deux sous-onglets : Discussion mais aussi Informations et sondages**
- <span id="page-7-0"></span>• **L'agenda et le menu de la cantine sont également disponibles**

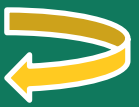

## **Communiquer avec les équipes**

• **Vous pouvez initier des discussions dans l'onglet correspondant.**

<span id="page-8-0"></span>• **Cependant, tous les professeurs ne sont pas joignables par Pronote. Utilisez alors le carnet de correspondance.**

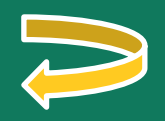

#### **Suivre le travail de l'élève**

- **Les professeurs remplissent le cahier de textes, en indiquant le travail réalisé à chaque séance.**
- **Le cas échéant, ils joignent au cahier de textes des liens, des QCM de révision, ou des documents qui peuvent être téléchargés.**
- **Le travail à faire peut également être précisé.**

<span id="page-9-0"></span>**Il est rappelé que c'est l'agenda de l'élève qui doit être son support pour noter les devoirs !** 

#### **Suivre le travail de l'élève**

- **Les professeurs peuvent demander la restitution d'un devoir par Pronote.**
- **Le travail doit alors être rendu en passant par l'espace Elève uniquement.**
- **On peut alors joindre un fichier (tutoriel <https://vimeo.com/395656974>)**
- **On peut aussi joindre une photo via l'application (tutoriel <https://vimeo.com/399208849>) Merci de veiller dans ce cas à ce que la photo soit lisible (document à plat,éclairé,…)**

#### **Connaître ses résultats**

- **Les notes sont publiées sur Pronote, ainsi que les évaluations de compétences, selon le choix du professeur.**
- <span id="page-11-0"></span>• **Vous pouvez consulter les alertes de mi-semestre, puis les bulletins en fin de semestre.**

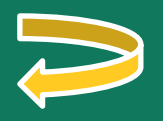

#### **Consulter son emploi du temps**

- **L'emploi du temps annuel peut-être imprimé :** *Vie scolaire > Emploi du temps*, cliquez sur le *PDF*, (option *Année scolaire)*.
- **A consulter chaque semaine pour ne pas confondre semaines A ou B**
- <span id="page-12-0"></span>• **Les changements de salle, d'horaires, ou les absences des professeurs sont actualisées en direct dans l'emploi du temps de l'élève.**

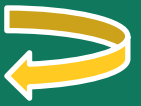

**Etre informé des absences, observations, punitions…**

- **L'onglet Vie Scolaire concentre les informations sur :**
- **les absences et retards de l'élève**
- **les observations ou encouragements des professeurs**
- **les punitions données**
- **les sanctions**

<span id="page-13-0"></span>•

**…**

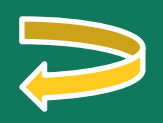

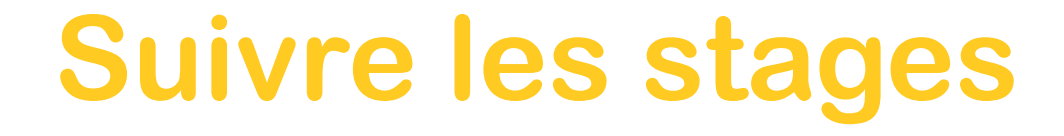

<span id="page-14-0"></span>• **L'onglet Stage permet de consulter les informations sur le stage d'observation de 3ème**

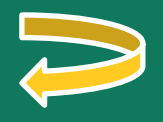

## **Aller plus loin**

**Le site de Pronote regorge de tutoriels vidéos très clairs :** 

**[https://vimeopro.com/indexeducation/pr](https://vimeopro.com/indexeducation/pronote-pour-les-familles/) [onote-pour-les-familles/](https://vimeopro.com/indexeducation/pronote-pour-les-familles/)**

**Mme Nicolas, professeur référent numérique, peut également vous aiguiller (joignable sur Pronote pour les parents d'élèves de 6° et 5°)**

#### **Autres moyens de contact**

**L'établissement peut également être joint par téléphone (04 91 81 45 99) et par mail :**

- **les absences :**
	- **[clg.adolphemonticelli@gmail.com](mailto:clg.adolphemonticelli@gmail.com)**
- **la CPE : [laurence.ballandier@ac-aix-marseille.fr](mailto:laurence.ballandier@ac-aix-marseille.fr)**
- **l'assistante sociale :**
	- **[sigrid.pageot@ac-aix-marseille.fr](mailto:sigrid.pageot@ac-aix-marseille.fr)**
- **le psy-EN (pour l'orientation) [arnaud.le-moal@ac-aix-marseille.fr](mailto:arnaud.le-moal@ac-aix-marseille.fr)**
- **l'intendance :** 
	- **[ges.clg.monticelli@ac-aix-marseille.fr](mailto:ges.clg.monticelli@ac-aix-marseille.fr)**
- **l'informatique :**
	- **[ati.eduprovence@departement13.fr](mailto:ati.eduprovence@departement13.fr)**
- **la direction :**
	- **[ce.0131603x@ac-aix-marseille.fr](mailto:ce.0131603x@ac-aix-marseille.fr)**